# **Create an API call and use Blowfish encryption**

## <span id="page-0-0"></span>How to create an API call

Building an API call to always follows the same sequence:

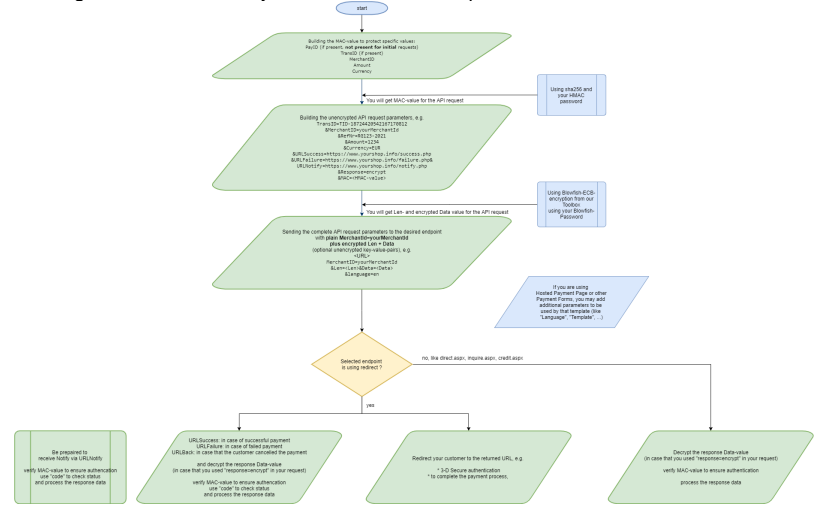

# <span id="page-0-1"></span>Libraries for HMAC and Blowfish

Here are some libraries supporting you with HMAC calculation and Blowfish-Encryption: [Implementation](https://docs.axepta.bnpparibas/display/DOCBNP/Implementation+Sources)  [Sources](https://docs.axepta.bnpparibas/display/DOCBNP/Implementation+Sources)

## <span id="page-0-2"></span>Merchant credentials

You will receive your merchant credentials after signing up the contract.

The merchant credentials consist of:

- MerchantId: Your MerchantId on
- HMAC-password: A password to calculate the MAC-value to protect specific values in the
- request (e.g. amount, currency) or response (e.g. status, code)
- $\bullet$ Blowfish-password: A password to encrypt your request to and its response.

**T** You may receive a multiple set of MerchantId's and password's as a MerchantId is used to unite a set of configurations (e.g. paymethods, currencies, services).

# <span id="page-0-3"></span>Example

⋒ We would like to create a payment for 12,34 EUR with english language for the hosted payment page with additional template parameters.

3-D Secure 2.x shall be used in case that the customer selects credit cards (e.g. Mastercard, VISA, American Express), but also other paymethods like PayPal, Direct Debit, Sofort, ... can be selected.

#### Therefore we need:

- 1. MAC calculation to secure amount and currency
- 2. put API parameters together unencrypted
- 3. encrypt all API parameters by this we will get "Data" + "Len" for the API request
- 4. add plain parameters to customize Hosted Payment Page using (HPP) with a template, e.g. language="en" for using the HPP with preselected english language
- 5. send the API request to the desired endpoint.

## <span id="page-0-4"></span>MAC calculation

The MAC is calculated always like this: HmacSHA256("PayId\*TransID\*MerchantID\*Amount\*Currency", "YourHmacPassword") where:

- [How to create an API call](#page-0-0) [Libraries for HMAC and](#page-0-1)
- **[Blowfish](#page-0-1)**
- [Merchant credentials](#page-0-2)
- $\bullet$ [Example](#page-0-3)
	- <sup>o</sup> [MAC calculation](#page-0-4)
	- $\circ$ [Raw parameters](#page-1-0)
	- [before encryption](#page-1-0)
	- $\circ$ [Encryt parameters](#page-2-0)  [into Data/Len](#page-2-0)
	- <sup>o</sup> Now putting all [together - the API](#page-2-1)
	- [request](#page-2-1) <sup>o</sup> Sending the API
	- [request](#page-3-0) <sup>o</sup> Checking the
	- [response](#page-3-1)
		- [Server-2](#page-3-2) [server](#page-3-2) 
			- [response](#page-3-2)
			- [Payment](#page-4-0)
			- [page /](#page-4-0)

[ansynchrono](#page-4-0)

- [us](#page-4-0)
- [notification](#page-4-0)
- [Common](#page-4-1)
- [Some tips](#page-3-1)  [on](#page-3-1)
- [responses](#page-3-1)
- [A few URL calls to play with](#page-4-2)

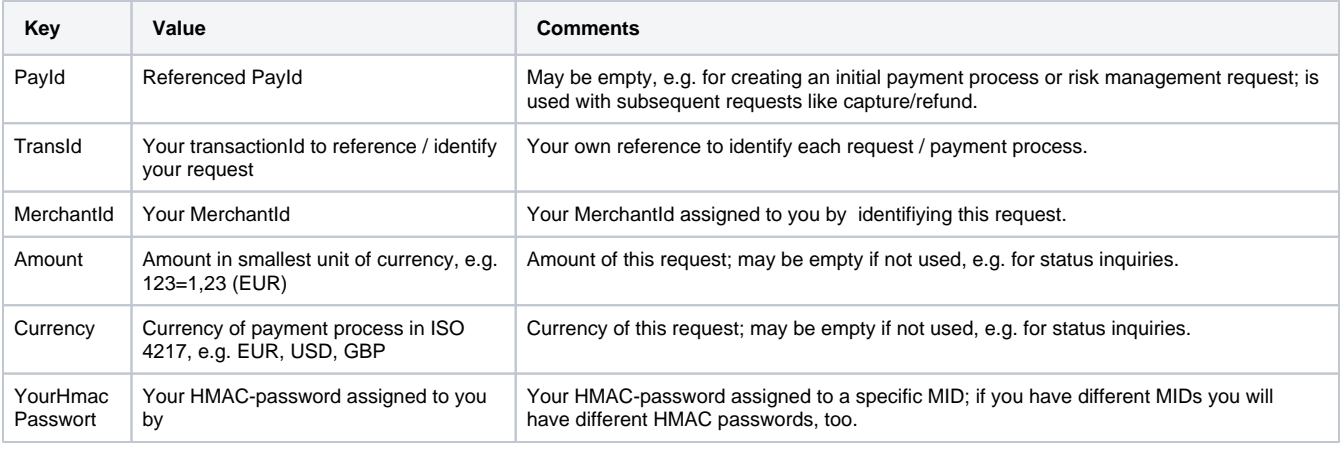

#### **Notes:**

- in case that a value is not present just leave it empty, e.g.:
	- with amount/currency, without PayId to initiate a new payment like in this example: HmacSHA256("\*TID-
	- 4453732122167114558\*yourMerchantId\*1234\*EUR", "mySecret")
	- o with amount/currency, without PayId, without TransId: HmacSHA256("\*\*yourMerchantId\*1234\*EUR", "mySecret")
	- with PayId, without amount/currency: HmacSHA256("fe3f002e19814eea8aa733ec4fdacafe\*TID-
	- 4453732122167114558\*yourMerchantId\*\*", "mySecret")
	- you will find more details for HMAC-calculation
		- o for requests: [HMAC Authentication \(Request\)](https://docs.axepta.bnpparibas/pages/viewpage.action?pageId=41585082)
		- o for responses/notify: [HMAC Authentication \(Notify\)](https://docs.axepta.bnpparibas/pages/viewpage.action?pageId=41585084)

You can find an application to verify for MAC-calculation here: [Simple Test Tools](https://computop.com/us/developer/paygate-test)の

### <span id="page-1-0"></span>Raw parameters before encryption

The raw parameters define basic settings for this payment call, e.g. your MerchantId, amount, currency, your reference and URLs for success, failure and notify:

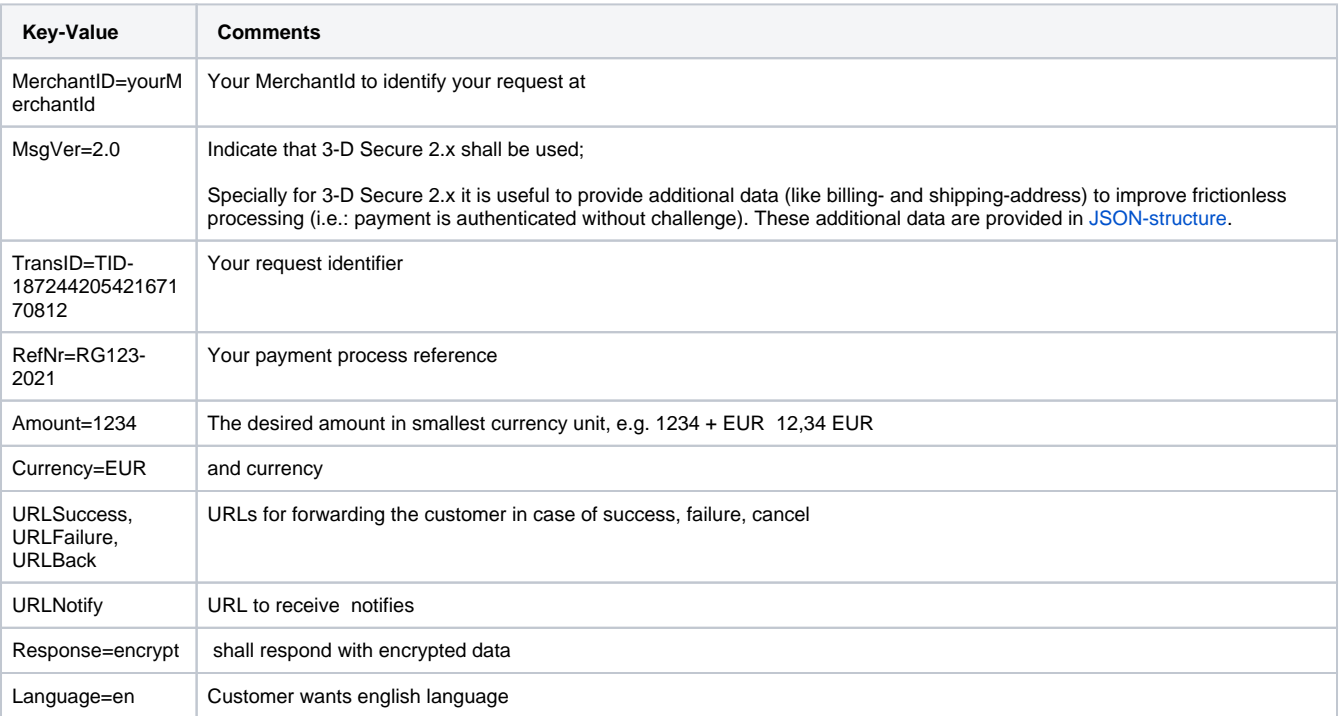

**Parameters before encryption**

MerchantID=yourMerchantId&MsgVer=2.0&TransID=TID-18724420542167170812&RefNr=RG123- 2021&Amount=1234&Currency=EUR&URLSuccess=https://www.yourshop.info/success.php&URLFailure=https://www. yourshop.info/failure.php&URLNotify=https://www.yourshop.info/notify. php&Response=encrypt&MAC=ca3c75eaf2120dfd15de77af2398b1561d8473f647b72aa7270fde94df7756d6&Language=en

As "=" and "&" are used for building key-value-pairs these characters **must not** be part of **any value**.

Do not send empty values, but only keys which are required and really having values.

For credit card processing with 3-D Secure 2.x (EMV 3DS) you must add "MsgVers=2.0"

Hosted Payment Page works like a proxy for the other payment forms (i.e. Credit Card Form (PaySSL), Direct Debit Form (PaySDD), paymethod specific forms (e.g. PayPal))

- so you have to add "MsgVers=2.0" to enable 3-D Secure 2.x for Credit Card Form (PaySSL)
- you may supply other key-values for other paymethods (e.g. PayPal)

## <span id="page-2-0"></span>Encryt parameters into Data/Len

The raw parameters need to be encrypted via Blowfish ECB and then hex-encoded. We provide you predefined functions in our toolkits for a quick start. The above shown and unencrypted data will be encrypted into:

#### **Encrypted Data / Len**

#### Len=342&

Data=550a705ffb8fb2d59f72a116a55b26ef97d92d6ebec45ea10efe79b05d93f6fd6a69e8f810509d7e754899153e459f05cfd2c9bd 9e71f92acda33e453f329a641328b32411b5c08ded80711c13d64e01d2cbae26a884f8c8781db17f31434fe34032ec5ef961dfb53006a dd8abc7f9cfa39d582962f3a70af105eb1f2240376e358d7cf8a7dadfef6afeac3bf0f043f578f5040995a7b29ca23fbcc0f84f5e416f e1ef60c3ff58028b3aa017b2fb50715fc3ef42b3947cc89f2639f61f6dbd8fea1f0b17716115676b2762ea14f0ca8d6fe1ef60c3ff580 28b3aa017b2fb50715fc3ef42b3947cc86f80ef28614f1f739345550e4a0fc83bc7ca605f8477fcb5fa93da00daa0bddf9faace1829ee ea32c8ffd87cffaf85930479d79b121d2662172cd81022e35232777bedb997aeb1deba02dc2fc4af5297802ace7338757a9058e220fd1 c0abb8b2f3d8309b9d7375cae9897dc2aeda201

#### **Notes:**

To ease your integration we provide predefined functions to help you with Blowfish ECB:

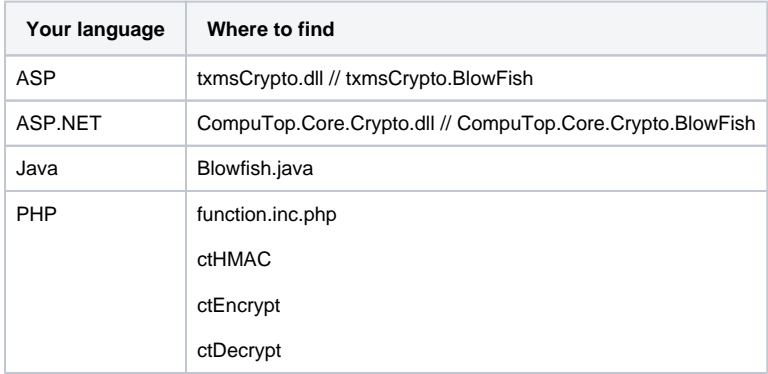

The value for "Len" is the **string length** of the **unencrypted parameter** string built in the step before.

### <span id="page-2-1"></span>Now putting all together - the API request

The API request is then built like:

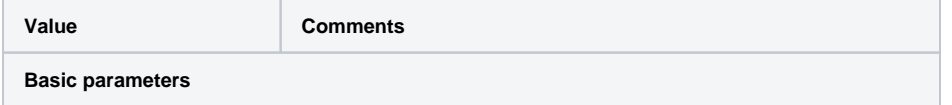

⋒

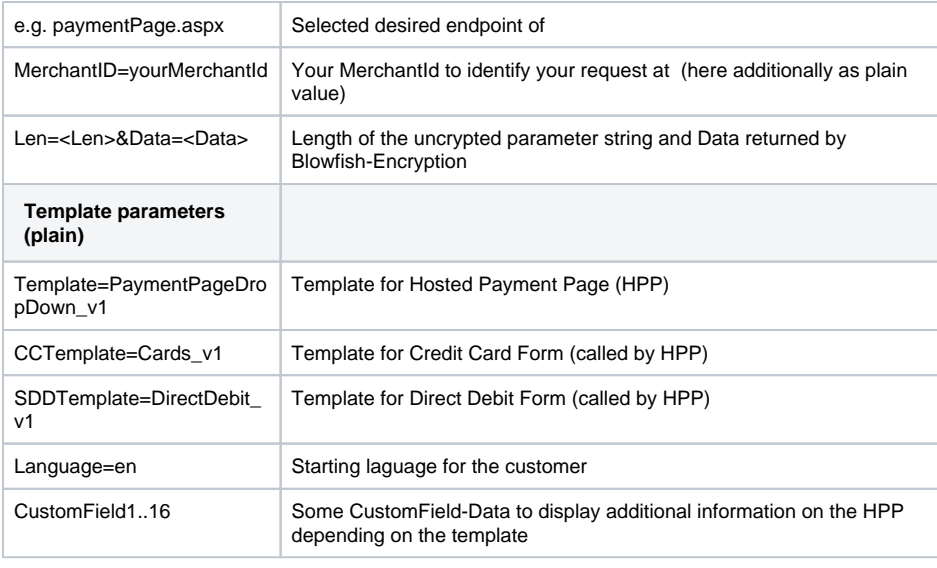

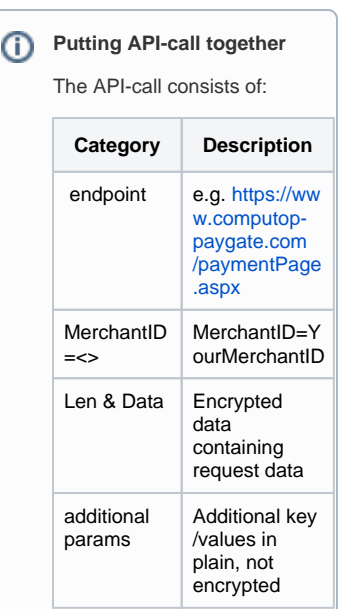

#### **Building the API-call**

https://paymentpage.axepta.bnpparibas/paymentPage.aspx? MerchantID=yourMerchantId&Data=550a705ffb8fb2d5f5694cad1b6e61237d35e1834c87 28baa5b48f831cce342ffb0f6ee9876fea46f0c9da4224b3559fc316aa2a253347167c8922c f40eb9a1d25b9b63ddf39f2c8c60bdadd0a6acda9b86e7c44a404f0bb93d974c6b6365d9c95 68d959ff666e47b145d79d030a22f9cf1da025435595926b7e2788fb0004190c3cfdb65d3b5 dce626385d41347aeb276a4dc2917b156a0101b0fd0788bb891a39d582962f3a70af105eb1f 2240376e358d7cf8a7dadfef2fd3fbb52edb398878f5040995a7b29c8d409787275b6ad1a39 d582962f3a70af105eb1f2240376e358d7cf8a7dadfef586eaac76b23528323aa63cb973493 76352eca4a77a129bda3b8fc184ffd9dfbe9cff61196ac80f1429815d4444150f543eb60c0a 1f3a706ea77f63eccd216a2188cf94505690adfbb95d59473f3ee6b7252654a65f1f6525238 d93eea0ae67abc82ed7ecd23bb957791f6e4e2c34fa4&Len=341&Template=PaymentPageDr opDown\_v1&Language=en&CCTemplate=Cards\_v1&SDDTemplate=DirectDebit\_v1&URLBac k=https%3A%2F%2Fwww.yourshop.info%2F&CustomField1=12% 2C34+EUR&CustomField2=Order+Text&CustomField3=https%3A%2F%2Fwww.paytest. info%2Fphantasy-logo. png&CustomField4=Shopping+Cart&CustomField5=Company+Name&CustomField6=First +Name&CustomField7=Stra%C3% 9Fe+4&CustomField8=12345+City&CustomField9=Shipping+Company&CustomField10=S hipping+Name&CustomField11=Shipping+Street&CustomField12=23456+Shipping+Cit y&CustomField13=RG-Inv+123% 2F2021&CustomField14=Some+Label&CustomField15=Some+Text&PayType=0

 This URL doesn't work and will result in "Unexpected exception", because MerchantId "yourMerchantId" doesn't exist. You will find some working URLs below.

## <span id="page-3-0"></span>Sending the API request

A request can be sent either via GET or POST. We recommend to use POST for two reasons:

with GET the parameter length is restricted to 2048 bytes depending on the browser, while with POST the request length is limited to 5120 bytes; If you require longer strings please contact

via GET the parameters are attached to the URL which can be easily manipulated by a customer - therefore prevents manipulation using Blowfish encryption

### <span id="page-3-1"></span>Checking the response

**Some tips on responses**

<span id="page-3-2"></span>**Server-2-server response**

With server-2-server requests a request will respond with a direct response containing

- a status indicating success or failure of transaction
- $\bullet$ a code (response code) explaining details of transaction along with a description
- other data like PayId for each payment process
- and other data depending on the type transaction

### <span id="page-4-0"></span>**Payment page / ansynchronous notification**

In case of a redirect payment an ansynchronous notification is sent to your system indicated by a URLnotification.

The response can be either encrypted or in plain text - we recommend an encrypted response.

### <span id="page-4-1"></span>**Common**

Please check:

- just checking whether "URLFailed" or "URLSuccess" has been called is not sufficient and can easily misused
	- [Response code:](https://docs.axepta.bnpparibas/pages/viewpage.action?pageId=41585099) only "code=00000000" indicates a successful and completed action
- [HMAC i](https://docs.axepta.bnpparibas/pages/viewpage.action?pageId=41585084)n response is valid to ensure that the message is not manipulated

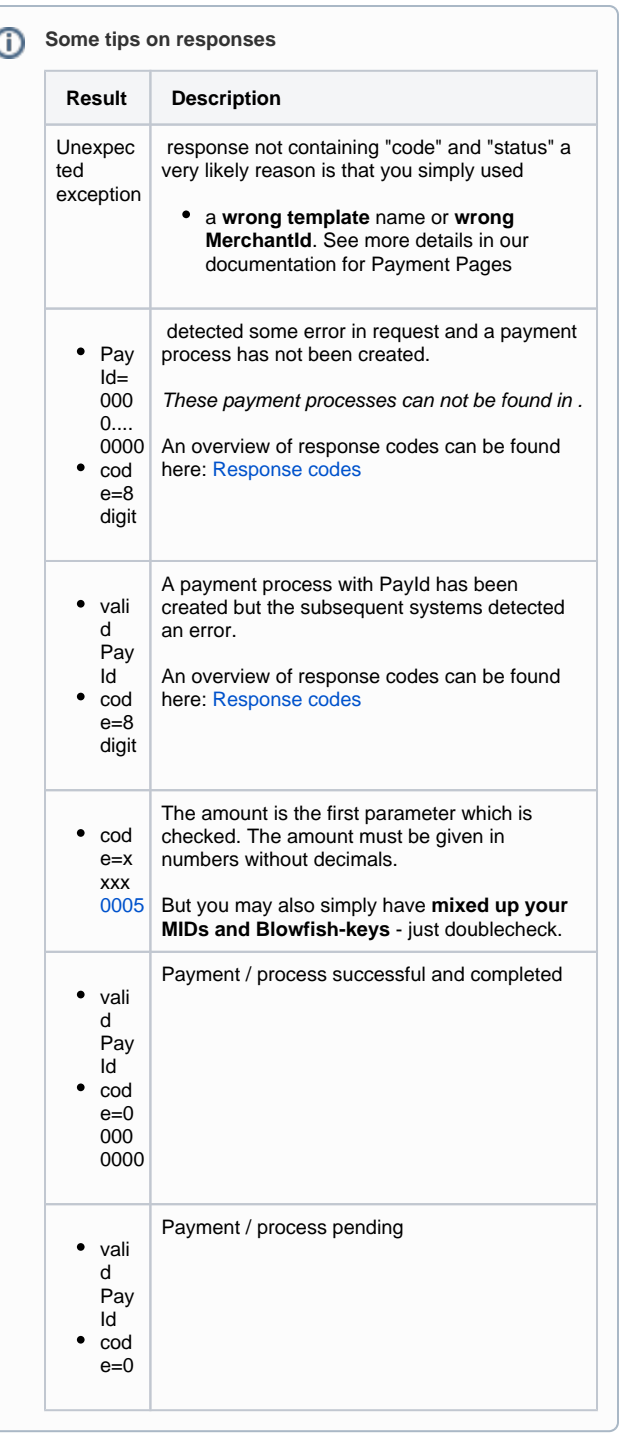

## <span id="page-4-2"></span>A few URL calls to play with

Please find some test data to play here: [Test Guide](https://docs.axepta.bnpparibas/pages/viewpage.action?pageId=6915877). However, the payments may result in error to prevent abuse.

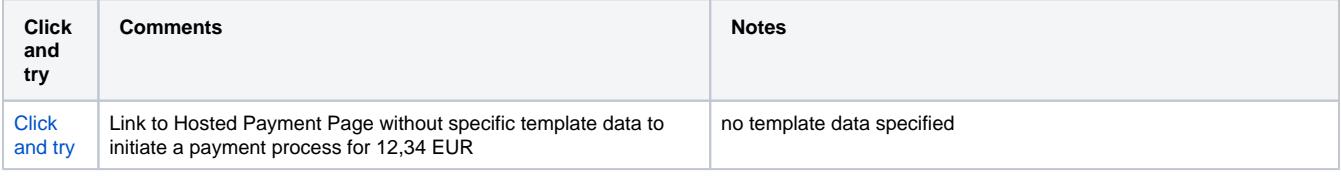

1

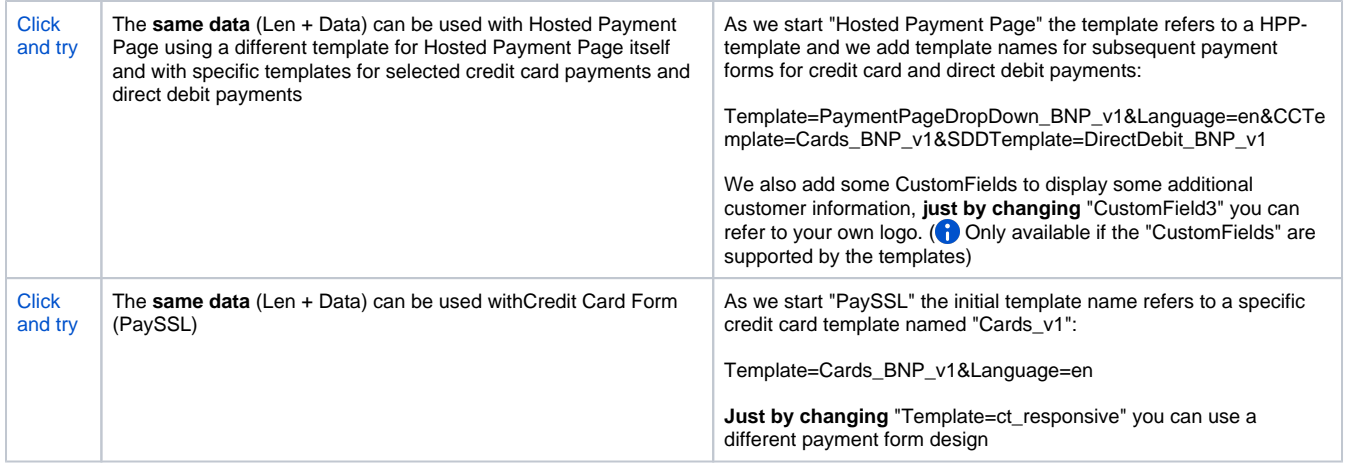